## **INSERCIÓN DE ANUNCIOS** EN EL BOP **SEDE ELECTRÓNICA**

La inserción de anuncios en el BOP por sede electrónica la realizamos desde la página inicial de Diputación, utilizando los Navegadores INTERNET EXPLORER O MOZILLA FIREFOX.

## **www.diputaciondepalencia.es**

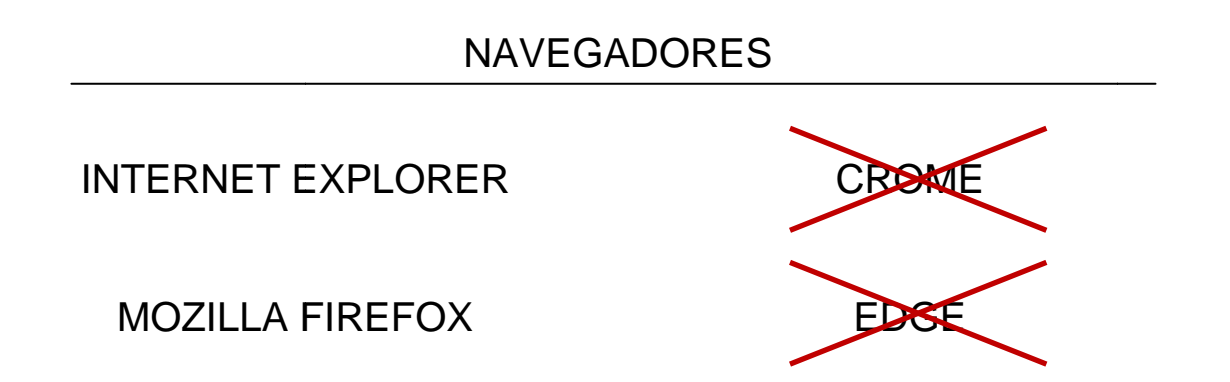

Seguimos los siguientes pasos para acceder a la Sede Electrónica:

1.-Sede Electrónica, 2.-Catálogo de Servicos y 3.-Anuncios BOP

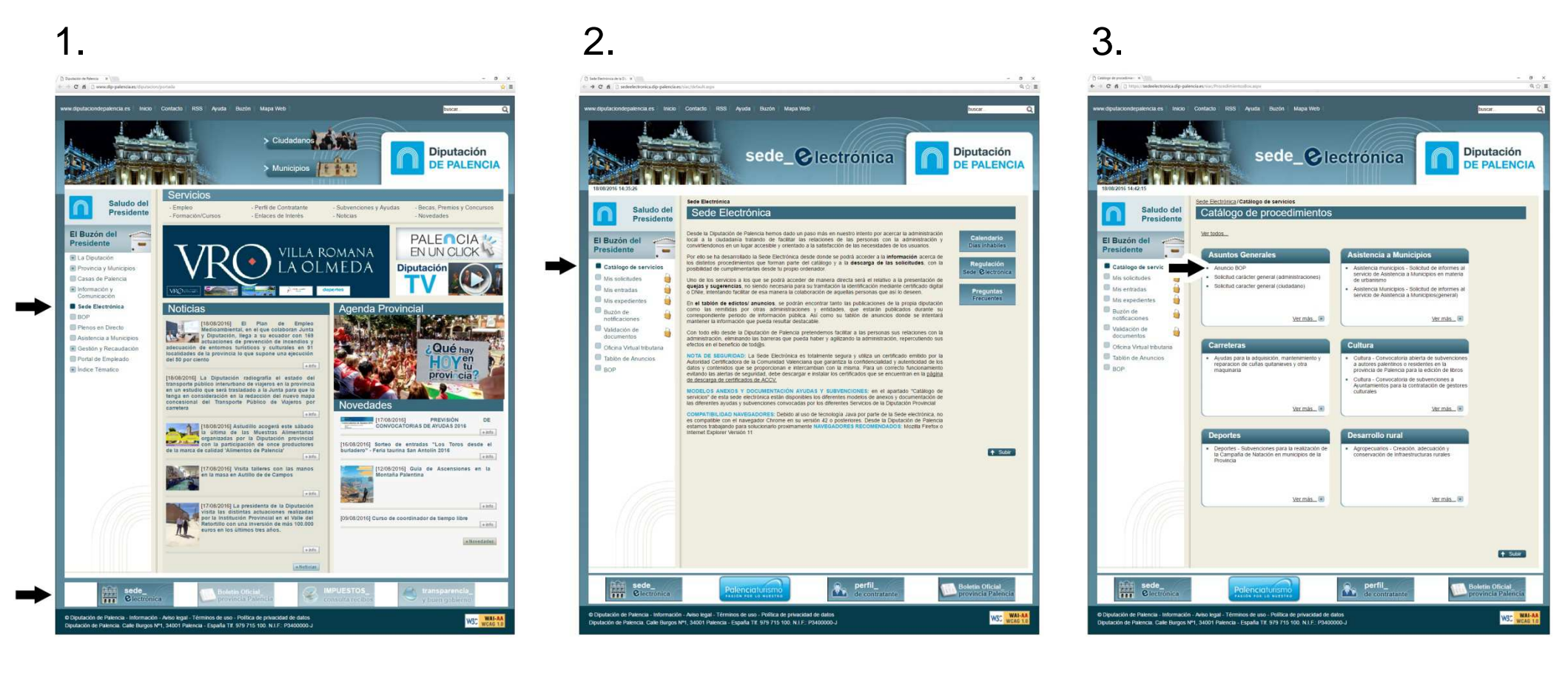

Una vez dentro de la Sección del BOP, encontramos una breve descripción, así como la propia normativa del Boletín Oficial de la Provincia.

En la parte inferior, como Documentación Complementaria, encontramos la "HOJA DE AUTOLIQUIDACIÓN", que podemos descargar y cumplimentar para adjuntar al anuncio si fuera necesario. Y abajo del todo, la Tramitación Electrónica "TRAMITAR", para empezar el procedimiento.

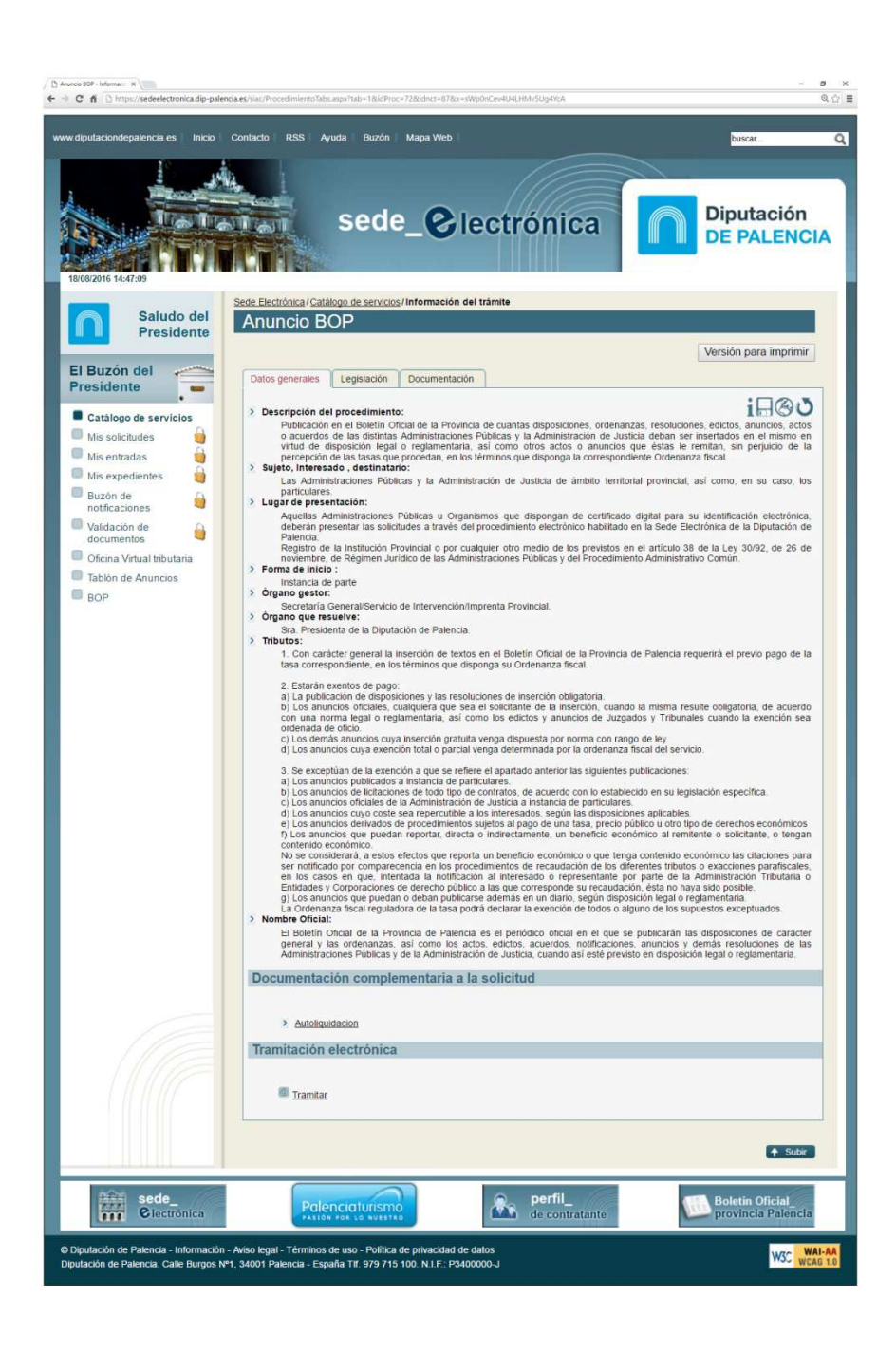

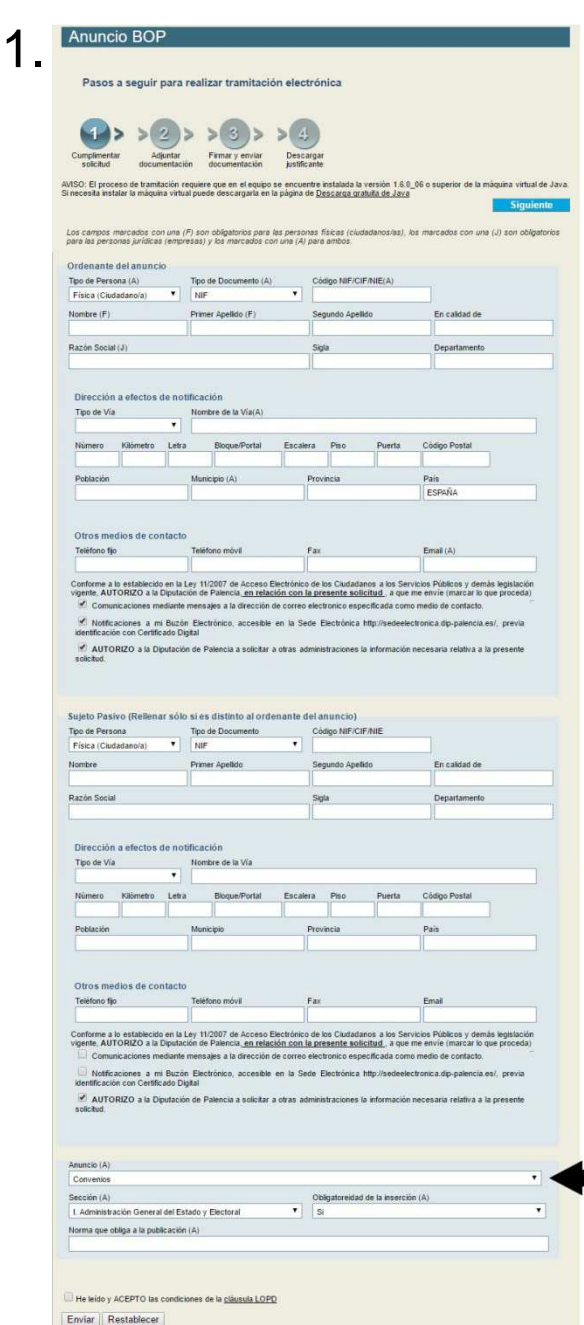

**STAR** 

desplegable

Para finalizar, seguimos los pasos de la Tramitación Electrónica, tal y como se muestra a continuación.

Importante: El anuncio a publicar se debe insertar en FORMATO WORD.

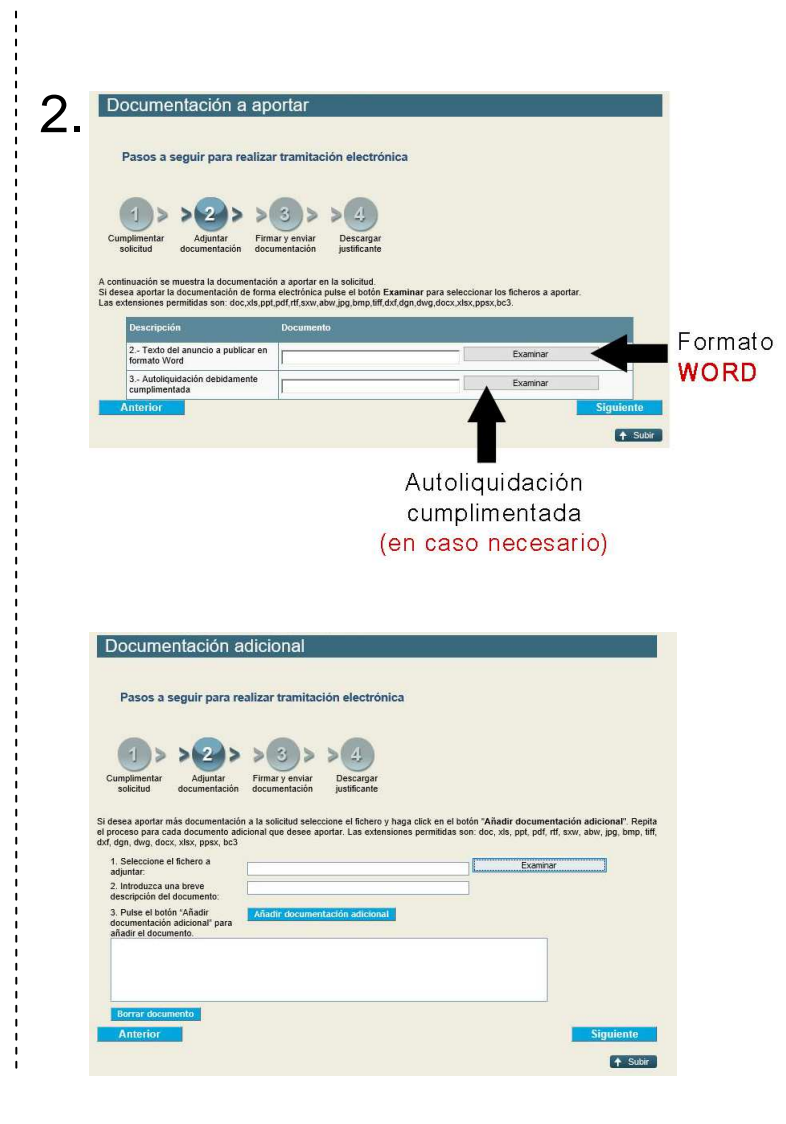

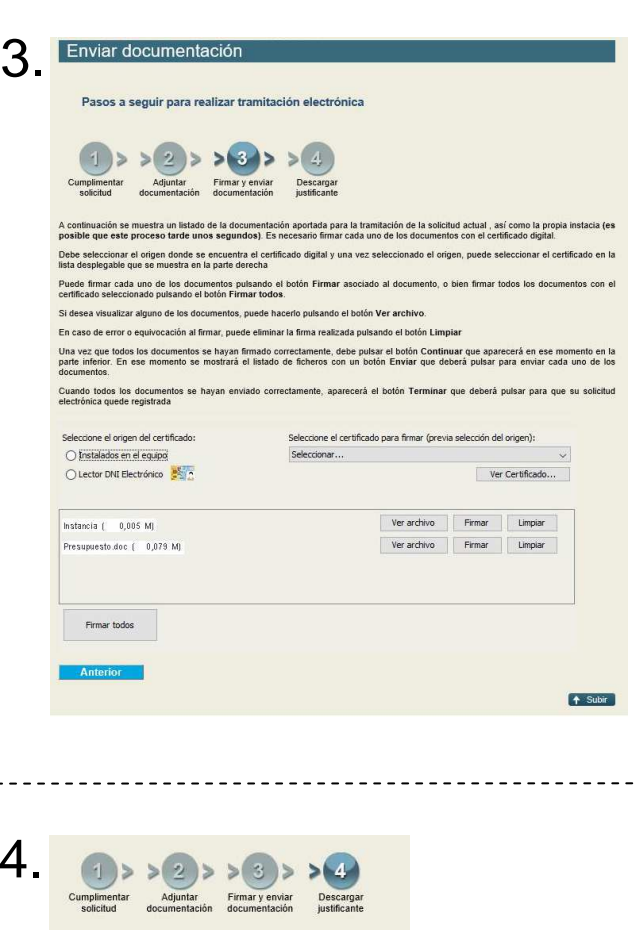

Genera un justificante firmado digitalmente con el Sello de Diputación de Palencia, que puede ser guardado (garantía).